Parallel MATLAB: Task Computing

John Burkardt (ARC/ICAM) & Gene Cliff (AOE/ICAM) 3pm - 4pm, Friday, 02 July 2010, 3060 Torgersen Hall

ARC: Advanced Research Computing AOE: Department of Aerospace and Ocean Engineering ICAM: Interdisciplinary Center for Applied Mathematics

..........

.......... https://people.sc.fsu.edu/∼jburkardt/presentations/... matlab\_tasks\_2010\_vt.pdf

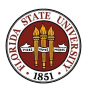

### Parallel MATLAB: Task Computing

#### **o** Task Computing

- QUAD Example
- KNAPSACK Example
- **CELL DETECTION Example**
- **RANDOM WALK Example**
- **Conclusion**

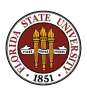

In the lecture about the **parfor** command, (June 4th), a single program and a single set of data were involved. When the"client" reached a parallel loop, extra "workers" would assist.

In the lecture about spmd programs, (June 25th), we have seen separate commands to the client and to the workers (in one program) and separate memory spaces. Moving data between the client and workers required explicit commands.

Despite their differences, programming with parfor and spmd have something in common; the client and the workers are simultaneously executing one program.

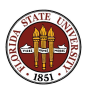

Today, we will consider a third technique, task computing, in which a big *job* is divided into very independent tasks;

For simplicity, assume each task will be carried out by the same MATI AB function.

Each task runs on a *single core* (although there's no need to rule out parallelism) and has its own memory.

Tasks do not communicate while running; they start with input, they return *results* upon completion.

When all the tasks are completed, it is possible to gather, analyze and plot the combined results.

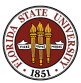

You could set up 100 tasks, and request 4 workers, for instance.

MATLAB ensures each task receives its input, gets executed somewhere, sometime, and stores the output for later review.

Task computing is a handy way of filling up spare computer time with "bite sized" pieces of a computation whose final result can be determined once all the pieces have been completed.

Tasks can run on your desktop or on a cluster.

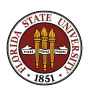

Task computing examples:

- **search**: if the search space can be divided up into subregions identified numerically;
- **Monte Carlo**: if each task can be sure of generating a separate stream of random numbers;
- **summation**: any task involving multiple summation, multiplication, or other operations (quadrature)
- **image processing**: operations that can be carried out over parts of the image; ray tracing;

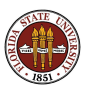

### Parallel MATLAB: Task Computing

- **Task Computing**
- QUAD Example
- KNAPSACK Example
- **CELL DETECTION Example**
- **RANDOM WALK Example**
- **Conclusion**

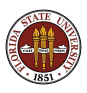

Here we use evenly spaced sample points and equal weights. Other schemes vary the spacing or weights, or randomize abscissas.

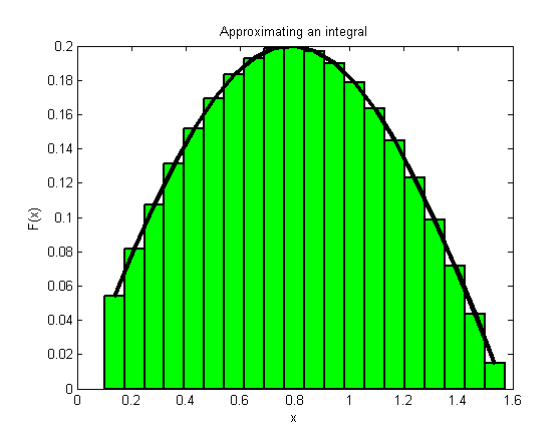

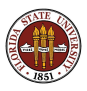

We recall our "favorite" problem, the approximation of an integral by a weighted sum of function values:

$$
I = \int_a^b f(x) dx \approx Q = \sum_{i=1}^N w_i f(x_i)
$$

We could easily regard this computation as, say, 4 tasks:

$$
\mathit{Q}=\mathit{Q}_1+\mathit{Q}_2+\mathit{Q}_3+\mathit{Q}_4
$$

where each  $Q_i$  could be computed independently. The only communication required would come at the end, when the  $Q_i$ 's must be combined to form Q.

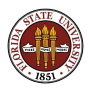

Our basic task estimates the integral over a subinterval  $[a_i, b_i]$ using  $n_i$  points. We can write a MATLAB function to do this:

qi = quad\_fun ( ni, ai, bi )

Then our **job** is made up of four tasks (assume  $[a, b] = [0,1]!$ ):

- task 1 integrates from  $0/4$  to  $1/4$
- task 2 integrates from  $1/4$  to  $2/4$
- task 3 integrates from  $2/4$  to  $3/4$
- task 4 integrates from  $3/4$  to  $4/4$

Each task can be expressed by specifying the appropriate input arguments to **quad\_task**.

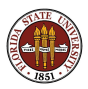

So we simply "create" a job, define its tasks, and submit it:

```
job = createJob ( 'configuration', 'local' );
n = 100001;
ni = 25001;
for task = 1 : 4ai = (\text{task} - 1) / 4;
  bi = task / 4:
  task_id = createTask ( job, ...Quad\_task, 1, {ni, ai, bi})end
submit ( job );
wait (\{ iob \};
```
(The third argument to create Task,  $("1")$ , reports the number of outputs produced by **quad\_task**).

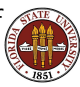

Our final integral estimate Q is the sum of the individual results.

If  $qi$  is the name of the output from the  $quad\_task$  function, the load command can return a cell array containing the value of **qi** returned by each task;

qi = load ( job, 'qi' );  $qi = cell2mat (qi);$  $q = sum (qi);$ 

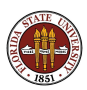

To run on Ithaca, we only modify the createJob command:

job = createJob ( 'configuration', 'ithaca\_2009b' );

Unfortunately, running on Ithaca is not as efficient (from Ithaca's point of view) as it could be. Each task is treated as a single queue submission; when an Ithaca node becomes available, just one task runs on it at a time, even though the node has 8 cores.

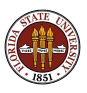

QUAD demonstrates the features of task programming.

The calculation is thought of as a job.

The job is thought of as multiple tasks, with each task executed by the same task function, using different inputs.

The job collects the output from each task function. The user can load all these output variables, or select a particular variable.

Once loaded, the output can be analyzed, manipulated, or plotted.

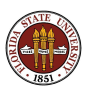

### Parallel MATLAB: Task Computing

- **Task Computing**
- QUAD Example
- **KNAPSACK Example**
- **CELL DETECTION Example**
- **RANDOM WALK Example**
- **Conclusion**

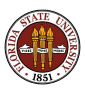

### KNAPSACK: Problem Definition

In the classical problem, the objects have both weights and values. For our problem, we'll just worry about the weights!

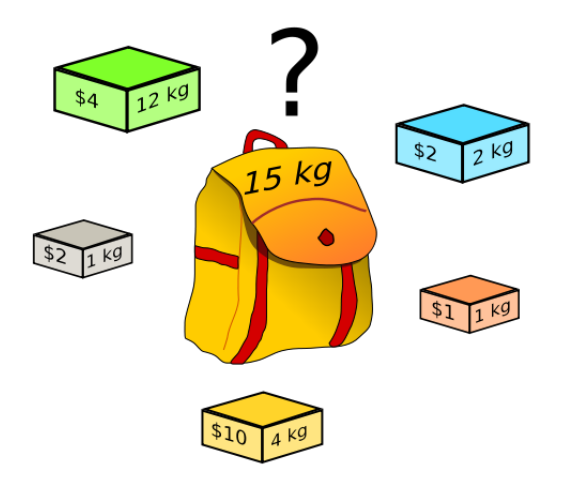

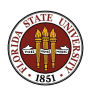

Suppose we have a knapsack with a limited capacity, and a number of objects of varying weights. We want to find a subset of the objects which exactly meets the capacity of the knapsack.

(This is sometimes called the greedy burglar's problem!)

Symbolically, we are given a *target value* **t**, and a set W of **n** weights. We want a subset  $S \subset W$  so that:

$$
t=\sum_{s\in S}s
$$

We don't know if a given problem has 0, 1, or many solutions.

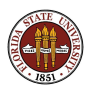

A solution of the problem is a subset  $S \subset W$ . Each n-digit binary string from 0 to  $2^n - 1$  is a code for a possible solution.

For weights  $W = \{15, 11, 10, 8, 3\}$ , target **t**=24, we have:

| Code     | <b>Binary Code</b> | Indices       | S                    | S  |
|----------|--------------------|---------------|----------------------|----|
| 0        | 00000              |               |                      | 0  |
| 1        | 00001              | $\{1\}$       | ${3}$                | 3  |
| 2        | 00010              | {2}           | ${8}$                | 8  |
| 3        | 00011              | $\{2,1\}$     | ${8,3}$              | 11 |
| 4        | 00100              | {3}           | ${10}$               | 10 |
| 5        | 00101              | ${3,1}$       | ${10,3}$             | 13 |
| 6        | 00110              | ${3,2}$       | ${10,8}$             | 18 |
| $\cdots$ | $\cdots$           | .             |                      | .  |
| 31       | 11111              | ${5,4,3,2,1}$ | ${15, 11, 10, 8, 3}$ | 47 |

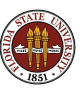

A simple search scheme chooses a value of **code** in the range 0 to  $2^n - 1$ , decodes the subset S, adds the weights, and compares to t.

On the 23rd step of the search, we have a code of  $22 = binary$  $10110 =$  subset  $\{5,3,2\}$ , so a weight of  $15+10+8=33$ , too high.

The process of checking one code is completely independent of checking any other.

One program could check all codes, or we could subdivide the range, and check the subranges in any order and at any time.

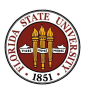

### KNAPSACK: Program to do ALL Codes

```
function [code, indices] = knapsack_all ( w, t )
```

```
n = length (w);
```

```
for code = 0 : 2^n-1
```

```
binary = bitget (code, 1:n);
indices = find ( binary );
```

```
if ( sum ( w(indices) ) == t )
 return
end
```
end

return

 $end$  20/1

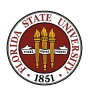

- The MATLAB function **bitget** returns a vector of 0's and 1's for positions  $1$  to  $n$  in code. This creates the binary string that describes the subset.
- The function **find** returns the indices of the 1's in the binary string.
- It is exactly this string of indices that we need to use to index  $W$ and determine the sum of weights.
- As soon as we find any solution, we return. We are not trying to find all solutions.

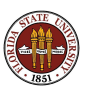

It's easy to see that we could divide this problem up into smaller problems that are worked on independently.

For this problem, it's clear that the key is to take the original range of **code**, from 0 to  $2^n - 1$ , and break it into subranges.

A single function can work on the problem over the restricted subrange. In fact, we only have to slighly modify our original code to make this new version.

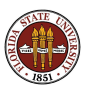

function  $[code, indices] = knapsack\_task ( w, t, range )$ 

```
n = length (w);
```

```
for code = range(1): range(2)
```

```
binary = bitget (code, 1:n);
indices = find ( binary );
```

```
if ( sum ( w(indices) ) == t )
 return
end
```
end

return

end  $23/1$ 

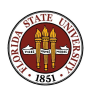

Once we've broken our calculation into pieces, we need to tell MATLAB what the original calculation was, and what the pieces are that constitute it.

We need to tell MATLAB we want to define a **job** that is going to carry out a computation. This is the createJob command.

We need to tell MATLAB that the job consists of a certain number of tasks; that each task is executed by a particular function, with particular input. This is done with the **createTask** command.

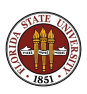

```
job = createJob ( 'configuration', 'local', ...
  'FileDependencies', { 'knapsack_task' } );
w = [ 518533, 1037066, (more), 1259008 ];
t = 2463098:
i2 = -1:
for task = 1 : 4i1 = i2 + 1;
  i2 = floor ( (2^n - 1) * task / 4 );
  createTask ( job, @knapsack_task, ...
    2, { w, t, [ i1, i2 ] } );
end
```
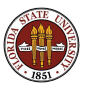

With the following commands, we submit the job, and then pause our interactive MATLAB session until the job is finished.

We then retrieve the output arguments from each task, in a cell array we call results.

submit ( job ); <-- Sends the job wait ( job );  $\leq -\frac{1}{2}$  values for completion. results = getAllOutputArguments ( job ); or  $results = load ( job)$ ; or  $code = load ( job, 'code')$ ;  $<-$  only load CODE destroy ( job ); <-- Clean up

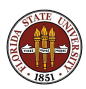

Because the job involved multiple tasks, the output must be returned in a cell array. To see output result 2 from task 3, refer to results $\{3,2\}$ .

```
for task = 1 : 4if ( isempty ( results{task,1} ) )
    fprintf ( 1, 'Task %d found no solutions.\n', task )
  else
    disp ( 'Weights:' );
    disp ( results{task,1} );
    disp ( 'Weight Values:' );
    disp ( results{task,2} );
  end
end
```
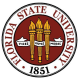

There are technical reasons why MATLAB uses cell arrays for many of the objects in parallel computing.

If the stuff in the cell array is all of one numeric type, it can be converted to a normal MATLAB array, on which we can do the usual kinds of indexing and arithmetic and so forth:

```
results = load ( job ):
numbers = cell2mat ( results );
( numbers is now a (4,2) numeric array )
c = \text{numbers}(4,1) + \text{numbers}(4,2);integral = sum ( numbers(:,1));
plot ( numbers(:,1), numbers(:,2) );
```
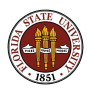

### Parallel MATLAB: Task Computing

- **Task Computing**
- QUAD Example
- KNAPSACK Example
- CELL DETECTION Example
- **RANDOM WALK Example**
- **Conclusion**

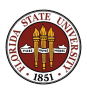

Medical researchers can film small groups of biological cells.

In some cases, an enormous number of such records are created. Rather than having a lab worker view each frame of film, it is possible to automatically process the images and, for most part, detect the cells, determine the position of any given cell over a sequence of images, and monitor the area, shape and average separation of the cells.

We will look at a simple application in which it is desired to identify cells by surrounding each one with a white boundary.

If we have 100 image files, each image can be processed independently.

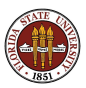

# CELLS: A Typical Image

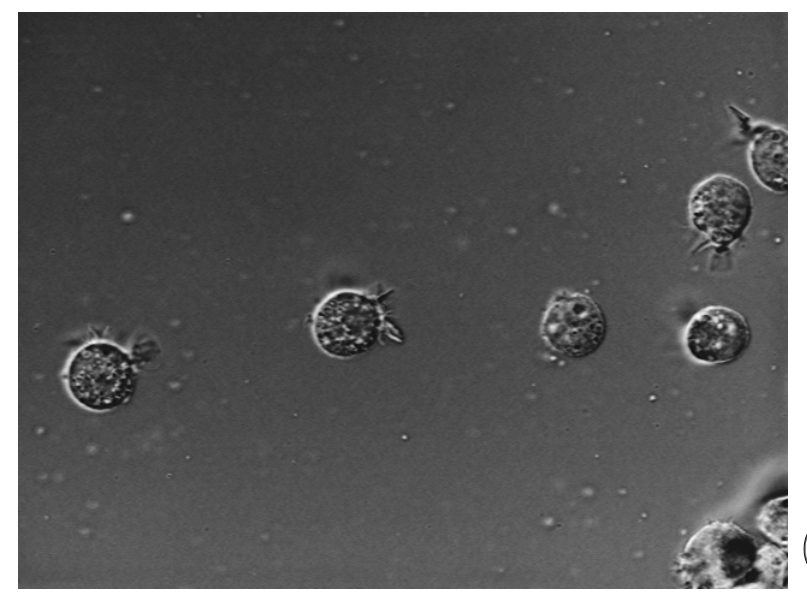

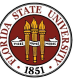

## CELLS: A Typical Image with Cells Identified

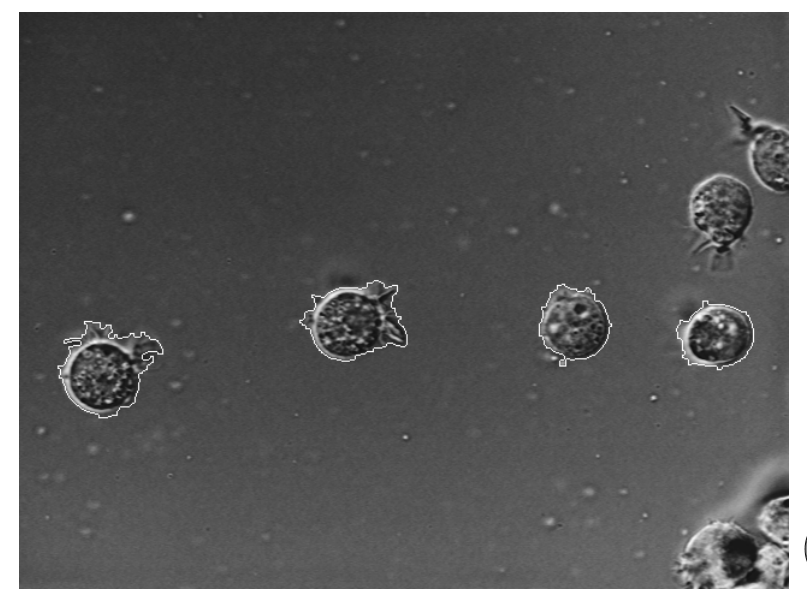

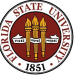

In the KNAPSACK problem, the input and output for each task was a short list of numbers.

For the CELLS problem, the input is really a graphics file, and the output is a transformed graphics file.

This means that each task, when it runs, has to be able to determine which unique file it should open; it needs to be able to find that file; and it needs to know how to name the output file and where to place it.

So while the KNAPSACK tasks used the input and output arguments of the MATLAB function for their communication, the CELLS example will almost entirely be dealing with external files.

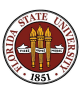

Our input files are indexed in a natural way, starting with AT3\_1m4\_01.tif and running up to AT3\_1m4\_99.tif.

The output files will follow a similar convention, but their names will start with BT3.

The input filename for a given task can be computed:

filename\_input = sprintf  $('AT3_1m4_{02}d.tif', task)$ ;

Using the format  $\frac{602d}{d}$  means that small integers will be left-padded with zeros.

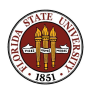

For this problem, the task function will have a simple interface:

```
function cell_task ( task )
```
It only needs to know the index of the file it should open, and it doesn't return any output - at least, not via output arguments. So the body of this function will be:

```
generate input filename based on task number
open input file
process data
generate output filename based on task number
write output file
```
and we won't worry about the details of processing the data!

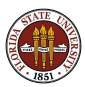

Now we need to create a job that sets up all the tasks.

Each task will need a copy of the task function, so that goes into our file dependencies.

Each task also needs a particular input file. Do we want to list all 99 of them? Let's try not to! Instead, we'll ensure that each task begins execution in the directory containing the input files.

This means we initialize the job with this simple statement:

```
job = createJob (...
  'configuration', 'local', ...
  'FileDependencies', { 'cell_task' } );
```
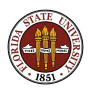

Now we must load up our job with tasks. But for this example, that's extremely simple!

```
for task = 1 : 99task_id = ...createTask ( job, @cell_task, 0, { task } );
end
```
Remember, the  $\theta$  indicates there are  $\theta$  output arguments, and  $\{$  task  $\}$  is the single input argument to the given task.

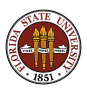

```
To run this job, we can simply type:
submit ( job );
wait ( job );
(no need for load ( job ); because there's no output! )
destroy ( job );
```
Assuming things went OK, the output files are in our directory!

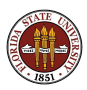

### Parallel MATLAB: Task Computing

- **Task Computing**
- QUAD Example
- KNAPSACK Example
- **CELL DETECTION Example**
- RANDOM WALK Example
- **Conclusion**

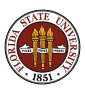

The classic example of a random walk places a person at the origin. The person then flips a coin, and takes one step to the left or right, repeating this process as long as desired.

Surprisingingly, random walks are models of many physical processes, and their simulation and analysis can give insight to situations where there are no exact methods available.

A variation of this problem is the self avoiding walk in 2D, in which the person is allowed to move over a 2D lattice, but can never visit the same place twice.

Because the path never crosses, this walk can be thought of as a simple model of a protein folding. Self avoiding walks of a fixed length could represent possible shapes of the protein.

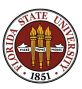

# WALKS: A Self Avoiding Walk / Abstract Protein

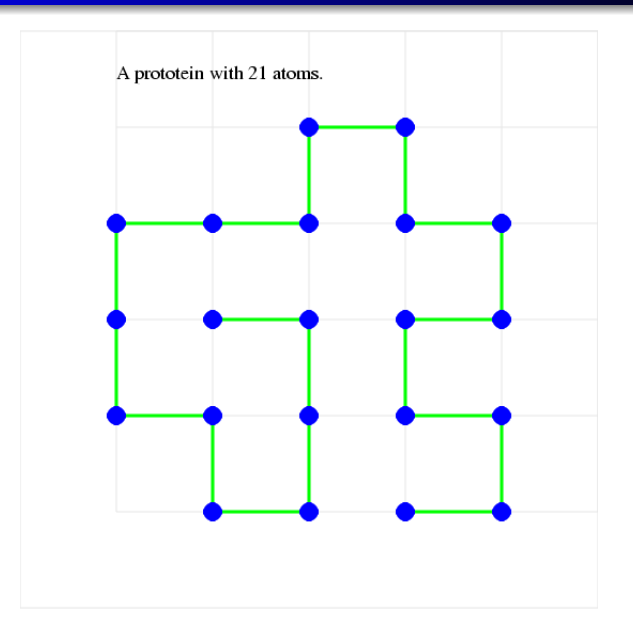

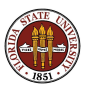

Our idea is to generate lots of different self avoiding walks. Since the set is extremely large, we rely on the random number generator to make our choices. A different initial seed should almost always give a different walk. The actual number of possible walks can easily exceed the number of possible seeds!

Our samples might give us

- an estimate for the typical distance between the start and end;
- the typical distance of the starting point to the "boundary";
- number of empty lattice points in the convex hull of the walk;
- the likelihood a walk will terminate early;

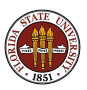

function  $[$  step\_num, dist  $]$  = walk\_task  $($  step\_max, seed  $)$ The task uses seed to initialize rand() by:

```
rand ( 'twister', seed );
```
Then it tries taking step\_max self-avoiding steps from the origin.

The walk terminates early if all four neighbors have already been visited. Otherwise, we move to a random unvisited neighbor.

The function returns the actual number of steps taken, and the final distance from the origin.

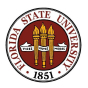

The job code must decide how many walks are to be generated, and how many steps they are to take. It chooses random number seeds for each task, so there is no repetition of computation.

```
walknum = 100;
step max = 200;
for task = 1: walk_num
  seed = 123456789 + task;
 task_id = createTask ( job, ...Qwalk_task, 2, \{ step_max, seed \} );
end
```
The value 2 indicates each task returns 2 output arguments.

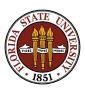

The job code submits the job, and waits for it to finish and collects the results:

```
results = getAllOutputArguments ( job );
```
Now we want to plot the results. This is tricky, because results is a  $100 \times 2$  cell array. We'll convert it into a standard MATLAB array:

```
results = cell2mat ( results );
```
Once results is a normal numeric array, we can do a scatter plot of steps versus distance, or even a least squares fit to the data.

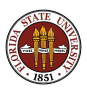

### WALKS: The Job Code (3)

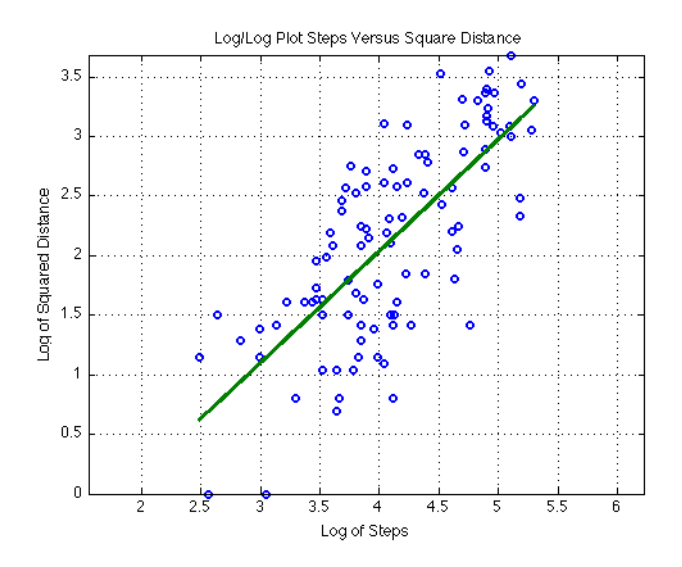

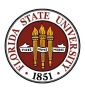

### Parallel MATLAB: Task Computing

- **Task Computing**
- QUAD Example
- KNAPSACK Example
- **CELL DETECTION Example**
- **RANDOM WALK Example**
- **e** Conclusion

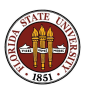

Our examples suggest the computations suitable for task programming.

QUAD is so simple we have used it with parfor, spmd and tasks.

In **KNAPSACK**, we had to figure out an encoding, and we gave each task a subrange of the full problem. We had thousands of codes to check, but we assigned a large subrange of codes to each task (rather than generating thousands of tiny tasks!)

In CELL, each task worked on a file, and there was no input or output, except that each task knew its index.

In **RANDOM WALK**, we had to ensure that each task received a unique random seed, and we had to gather the data up at the end and plot it.

This kind of parallel programming is quite different from the usual kinds. Each task is assigned to a single processor. Tasks could run sequentially on the same processor, simultaneously on different processors, or in many other combinations.

Tasks do not communicate, except that they receive an initial input from the job, and send their output results back to it.

In our examples, every task had the same "signature", but a job could include tasks with different task functions, different numbers and types of input and output. That's why a cell array is necessary to deal with arbitrary output!

It's even possible for any task to use **parfor** and run in parallel on several processors, but that's well beyond our concerns right now!

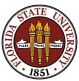

Virginia Tech has a limited number of concurrent MATLAB licenses, which include the Parallel Computing Toolbox.

This is one way you can test parallel MATLAB on your desktop machine.

If you don't have a multicore machine, you won't see any speedup, but you may still be able to run some "parallel" programs.

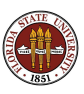

If you want to work with parallel MATLAB on Ithaca, you must first get an account, by going to this website:

http://www.arc.vt.edu/index.php

Under the item Services & Support select User Accounts.

On the new page, under Ithaca Account Requests, select ARC Systems Account Request Form. Fill in the information and submit it. Although you're asked to describe the research you want the account for, you can say that this account is to experiment with Ithaca to see if it is suitable for your work.

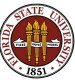

If you want to use parallel MATLAB regularly, you may want to set up a way to submit jobs from your desktop to Ithaca, without logging in directly.

This requires defining a configuration file on your desktop, adding some scripts to your MATLAB directory, and setting up a secure connection to Ithaca.

The steps for doing this are described in the document:

https://portal.arc.vt.edu/matlab/... RemoteMatlabSubmission.pdf

We will be available to help you with this process.

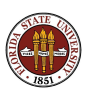

There is a local LISTSERV for people interested in MATLAB on the Virginia Tech campus. We try **not** to post messages here unless we really consider them of importance!

Important messages include information about workshops, special MATLAB events, and other issues affecting MATLAB users.

To subscribe to the mathworks listserver, send email to:

listserv@listserv.vt.edu.

The body of the message should simply be:

subscribe mathworks firstname lastname

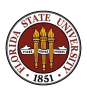

- MATLAB Parallel Computing Toolbox User's Guide 4.3 www.mathworks.com/access/helpdesk/help/pdf\_doc/distcomp/... distcomp.pdf
- Gaurav Sharma, Jos Martin, MATLAB: A Language for Parallel Computing, International Journal of Parallel Programming, Volume 37, Number 1, pages 3-36, February 2009.
- http://people.sc.fsu.edu/∼jburkardt/m src/m src.html
	- $\bullet$  quad\_tasks
	- knapsack\_tasks
	- cell detection tasks
	- random walk 2d avoid tasks

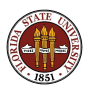